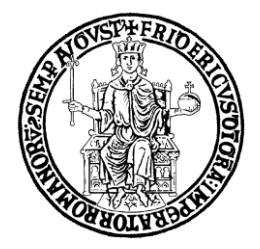

# **VADEMECUM CATALOGO DELLA RICERCA IRIS CINECA**

# **UNIVERSITÀ DEGLI STUDI DI NAPOLI FEDERICO II**

Ufficio Gestione dati per supporto VQR, SUA-RD e Terza Missione, Politiche di valutazione dell'Ateneo

vers. giugno 2021

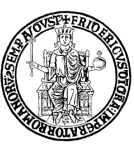

Con questo breve Vademecum si intende facilitare l'utilizzo del Catalogo IRIS per gli utenti dell'Università degli Studi di Napoli Federico II. Ulteriori approfondimenti sono disponibili nelle Guide contenute nel Catalogo IRIS (www.iris.unina.it), alla voce "Aiuto".

L'Ufficio Gestione dati per Supporto a VQR, Scheda Unica della Ricerca e della Terza Missione, Politiche di Valutazione (di seguito "Ufficio Gestione dati", http://www.unina.it/-/17812288-ufficiogestione-dati-per-supporto-vqr) resta disponibile per chiarimenti o richieste e può essere contattato inviando una mail a [contactcenter@unina.it.](mailto:contactcenter@unina.it)

Seguiranno regolari aggiornamenti di questo documento grazie anche ai costanti interventi di miglioramento operati da Cineca.

Napoli, 5 novembre 2020 *Ufficio Gestione dati per supporto VQR, SUA-RD e Terza Missione, Politiche di valutazione dell'Ateneo*

versione giugno 2021

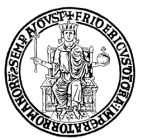

Ufficio Gestione Dati per supporto VQR,<br>SUA-RD, Politiche di valutazione dell'Ateneo

## Sommario

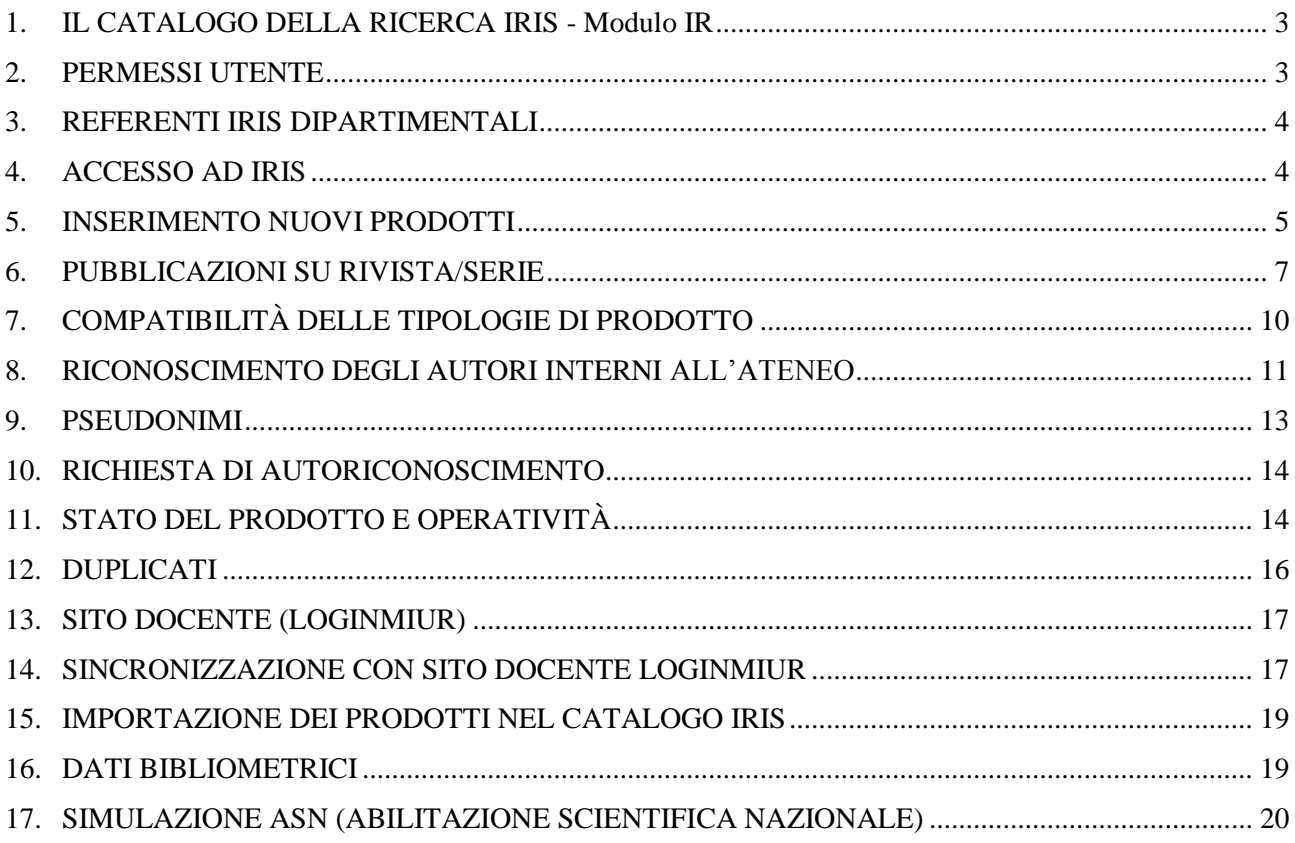

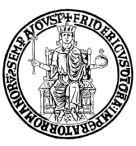

#### <span id="page-3-0"></span>**1. IL CATALOGO DELLA RICERCA IRIS - Modulo IR**

IRIS ("Institutional Research Information System") è un sistema sviluppato da Cineca per la raccolta, gestione e diffusione dei dati relativi all'attività di ricerca realizzata dagli Atenei e dagli Enti di ricerca pubblici e privati.

Il suo nucleo fondamentale è costituito dal Repository dei Prodotti della Ricerca ovvero dal Catalogo della ricerca (Modulo IR - Institutional Repository) che consente l'archiviazione, la consultazione e la valorizzazione dei prodotti scaturiti dalle attività di ricerca.

Il repository è basato sulla piattaforma tecnologica internazionale DSpace ed è integrato con i più importanti data base citazionali internazionali (Web Of Science, Scopus, CrossRef, PubMed).

Il Catalogo della ricerca IRIS dell'Università degli Studi di Napoli Federico II è disponibile all'indirizzo [https://www.iris.unina.it](https://www.iris.unina.it/). Per accedere con un profilo personale, è necessario disporre delle credenziali del sistema di autenticazione centralizzata di Ateneo, ovvero nome utente e password utilizzate per l'area riservata UNINA e per la posta elettronica istituzionale.

## <span id="page-3-1"></span>**2. PERMESSI UTENTE**

Il tipo di operazioni eseguibili all'interno del Catalogo IRIS dipende dal tipo di permessi attribuiti all'utente.

I tre principali tipi di permessi disponibili sono associati a tre specifiche "visioni" del sistema, ciascuna delle quali implica possibilità e limitazioni all'operatività:

- 1) Visione completa per gli Amministratori del sistema: consente di eseguire le funzioni di visualizzazione e gestione dei prodotti/attività di ricerca di tutti gli utenti del Catalogo.
- 2) Visione dipartimentale per i Referenti IRIS dipartimentali: consente di eseguire le funzioni di visualizzazione e gestione dei prodotti/attività di ricerca di tutti gli afferenti al Dipartimento (v. par. 3).
- 3) Visione personale per tutti gli utenti interni all'Ateneo: consente di eseguire le funzioni di visualizzazione e gestione dei propri prodotti/attività di ricerca.

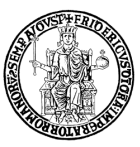

#### <span id="page-4-0"></span>**3. REFERENTI IRIS DIPARTIMENTALI**

Il Direttore di dipartimento nomina uno o più Referenti dipartimentali, che rappresentano il primo riferimento per il Catalogo IRIS del personale del Dipartimento che svolge attività di ricerca. L'elenco dei Referenti IRIS dipartimentali è consultabile in [http://www.unina.it/ricerca/valutazione/iris.](http://www.unina.it/ricerca/valutazione/iris) Oltre che in "visione personale", quindi, il Referente IRIS dipartimentale può accedere in "visione dipartimentale" per gestire e monitorare i prodotti del proprio dipartimento.

## <span id="page-4-1"></span>**4. ACCESSO AD IRIS**

Il Catalogo della ricerca IRIS dell'Università degli Studi di Napoli Federico II prevede l'attivazione di un profilo per il personale in servizio che ricopre i seguenti ruoli:

- Docente di I fascia;
- Docente di II fascia;
- **Ricercatore;**
- **Ricercatore a tempo determinato.**

L'attivazione del profilo consente al docente/ricercatore di avere una visione personale del Catalogo IRIS e inserire i propri prodotti della ricerca.

Il personale dell'Ateneo Federico II di cui sopra che non dispone di un profilo IRIS è invitato a contattare l'Ufficio Gestione Dati mediante Contact Center di Ateneo [\(contactcenter@unina.it\)](mailto:contactcenter@unina.it). La segnalazione, con oggetto "Richiesta accesso IRIS", deve riportare il nome, cognome, ruolo, dipartimento e matricola del personale che richiede l'accesso. L'Ufficio Gestione dati provvederà ad attivare il profilo richiesto e a darne comunicazione al mittente.

Dopo l'attivazione del profilo, il docente/ricercatore potrà accedere al Catalogo della ricerca utilizzando le credenziali dell'area riservata UNINA e della posta elettronica istituzionale.

I **dottorandi**, gli **assegnisti di ricerca** ed il **personale tecnico-amministrativo** possono essere autorizzati dal Responsabile della propria struttura a disporre di un profilo personale di accesso al Catalogo IRIS.

A tal fine, occorre compilare ed inviare via protocollo informatico all'Ufficio Privacy il modulo Sicurdat B reperibile in [http://www.unina.it/modulistica/privacy.](http://www.unina.it/modulistica/privacy) In questo modulo va indicato nel campo

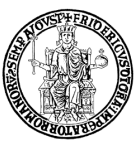

"Revoca" la data di fine abilitazione all'accesso (laddove necessario) e nel campo "Matricola" il codice fiscale dell'interessato.

Nel caso di un Sicurdat compilato esclusivamente ai fini della revoca, non è necessaria la firma dell'"autorizzato", ma solo quella del Responsabile della struttura.

L'Ufficio Gestione dati provvederà ad attivare il profilo IRIS richiesto e a darne comunicazione al mittente. Dopo l'attivazione del profilo, sarà possibile accedere al Catalogo della ricerca utilizzando le credenziali dell'area riservata UNINA e della posta elettronica istituzionale.

#### <span id="page-5-0"></span>**5. INSERIMENTO NUOVI PRODOTTI**

Per inserire nuovi prodotti della ricerca, gli utenti interni con un profilo personale accedono al Desktop prodotti e cliccano su "Nuovo prodotto".

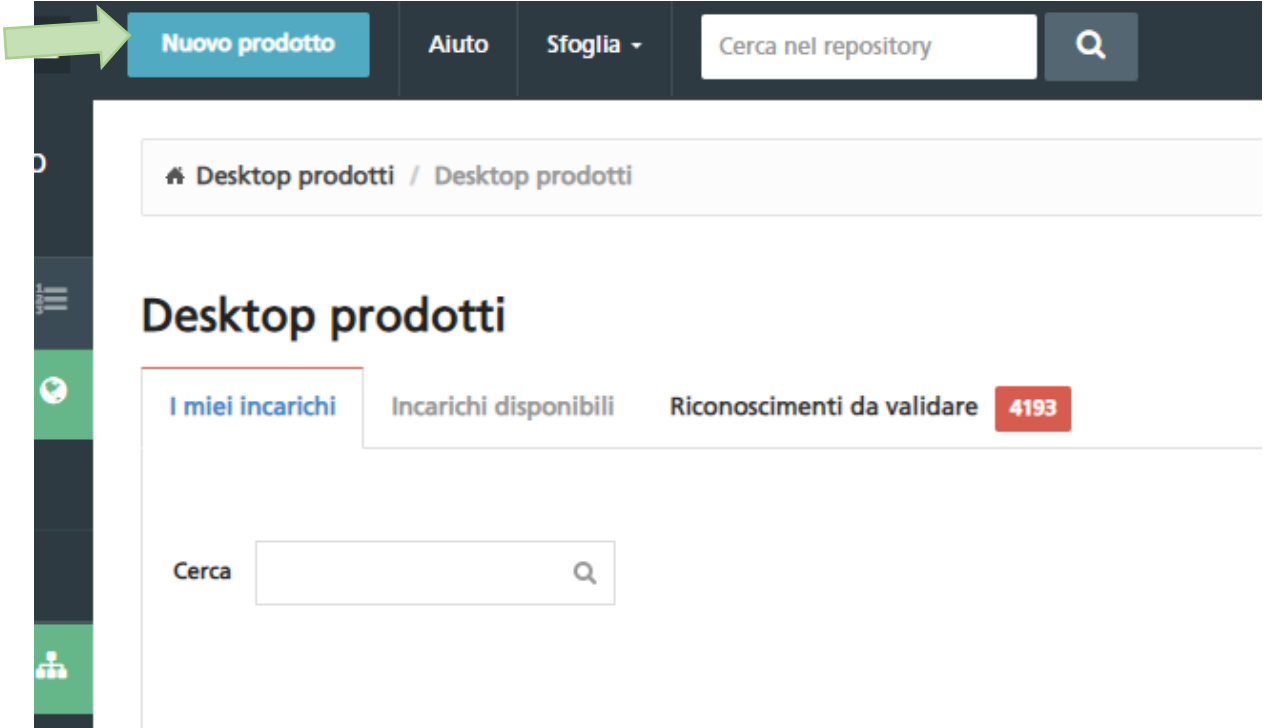

La scheda di inserimento prevede quattro opzioni:

- Registrazione manuale;
- Ricerca libera da banche dati;
- Ricerca per identificativo;
- Ricerca per identificativo autore;

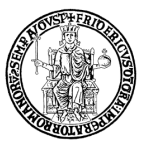

- Importazione da file bibliografici.

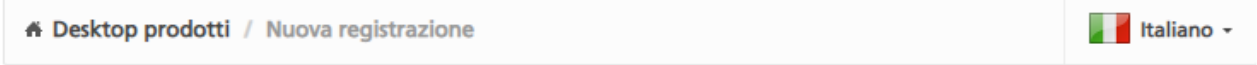

## Nuova registrazione: recupera i dati da servizi bibliografici esterni

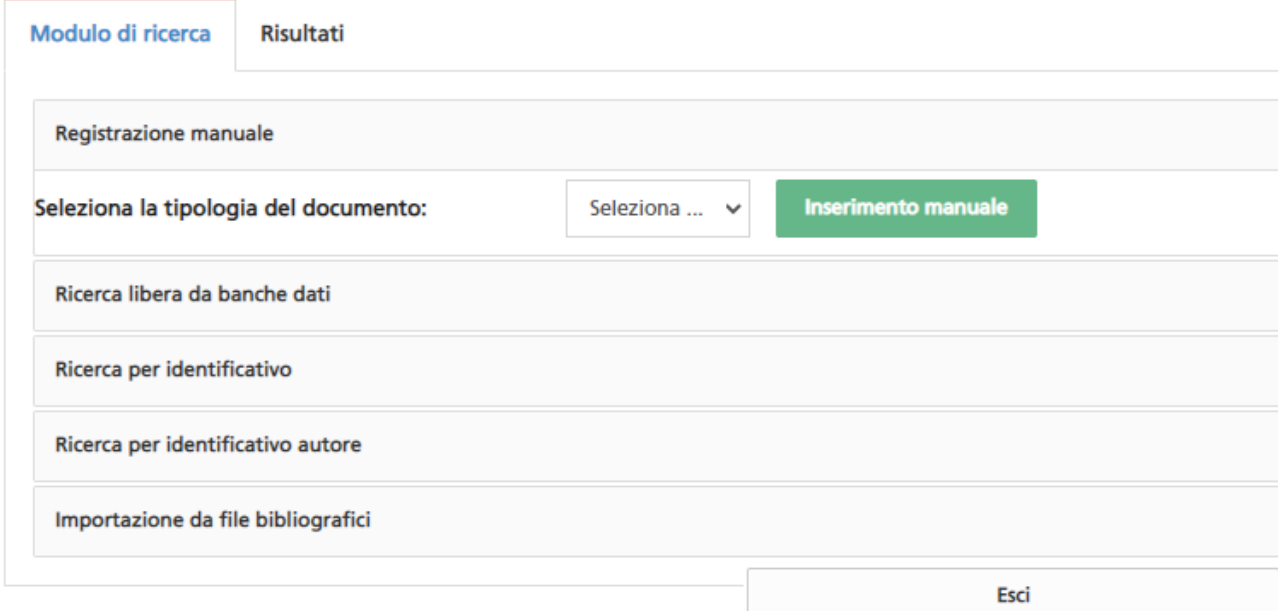

La prima opzione richiede all'utente l'inserimento manuale di tutti i metadati associati al prodotto. La seconda, la terza e la quarta opzione permettono di interrogare banche dati esterne per effettuare l'inserimento con metadati precompilati in base ai risultati trovati. Infine, l'ultima opzione consente di effettuare l'inserimento di uno o più prodotti a partire dalla lettura di un file bibliografico.

Nel corso dell'inserimento di un nuovo prodotto, è sempre necessario:

- effettuare il riconoscimento di tutti gli autori interni all'Ateneo (v. par. 8);
- indicare la corretta tipologia del prodotto;
- prestare attenzione ai suggerimenti relativi a ciascun campo di compilazione;
- inserire tutte le informazioni relative al prodotto (anche quelle non obbligatorie, ad es. il DOI<sup>1</sup>), al fine di rendere la scheda il più completa possibile;
- inserire, quando disponibili, tutti i codici associati al prodotto che ne consentono l'identificazione in banche dati esterne (Web of Science, Scopus, PUBMED, ecc.);

**<sup>.</sup>** <sup>1</sup> DOI: Digital Object Identifier.

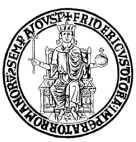

 prestare attenzione all'eventuale presenza nel Catalogo di duplicati del prodotto e, in tal caso, **non** procedere con l'inserimento (v. par. 12).

#### ATTENZIONE:

1

- Ciascun prodotto della ricerca deve essere presente nella banca dati IRIS solo una volta, possibilmente registrato nella sua versione definitiva. Qualora il prodotto fosse registrato in una forma non definitiva (first-on-line, in corso di stampa, ecc.), sarà cura del Responsabile del dato o degli autori interni aggiornare i metadati del prodotto nel più breve tempo possibile.
- Le ristampe (o nuove impressioni, o tirature) di una stessa edizione di un prodotto non sono, di norma, oggetto di una registrazione, anche se indicate con il termine edizione. Le ristampe infatti sono inalterate rispetto l'emissione precedente oppure presentano piccole differenze nel contenuto (p.es. la correzione di refusi) o nella veste (p.es. una copertina differente). Queste, tuttavia, sono oggetto di una registrazione distinta se:
	- contengono variazioni significative nel contenuto (p.es. contributi aggiuntivi o correzioni) indicate nel frontespizio o in un'altra parte della pubblicazione oppure evidenti dall'esame della pubblicazione stessa (p.es. una premessa o prefazione alla ristampa);
	- presentano variazioni nei principali elementi d'identificazione (p.es. titolo diverso) o nell'estensione (p.es. nella paginazione).
- Nel caso di "contributi in volume", è necessario inserire il DOI del contributo specifico e non quello della pubblicazione in cui è inserito il contributo.

## <span id="page-7-0"></span>**6. PUBBLICAZIONI SU RIVISTA/SERIE**

Nel caso di un prodotto pubblicato in una rivista ("articolo in rivista") o serie ("contributo in volume"), il sistema richiederà informazioni obbligatorie relative alla rivista o alla serie. A tal fine, in fase di inserimento di un prodotto, occorre interrogare il database cliccando su "ANCE"<sup>2</sup> per ricercare la rivista/serie di interesse.

<sup>2</sup> Ance è un database ministeriale gestito da Cineca in cui vengono censite a livello nazionale le riviste e le serie.

**.** 

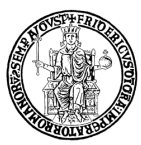

versione giugno 2021 *Ufficio Gestione Dati per supporto VQR, SUA-RD, Politiche di valutazione dell'Ateneo*

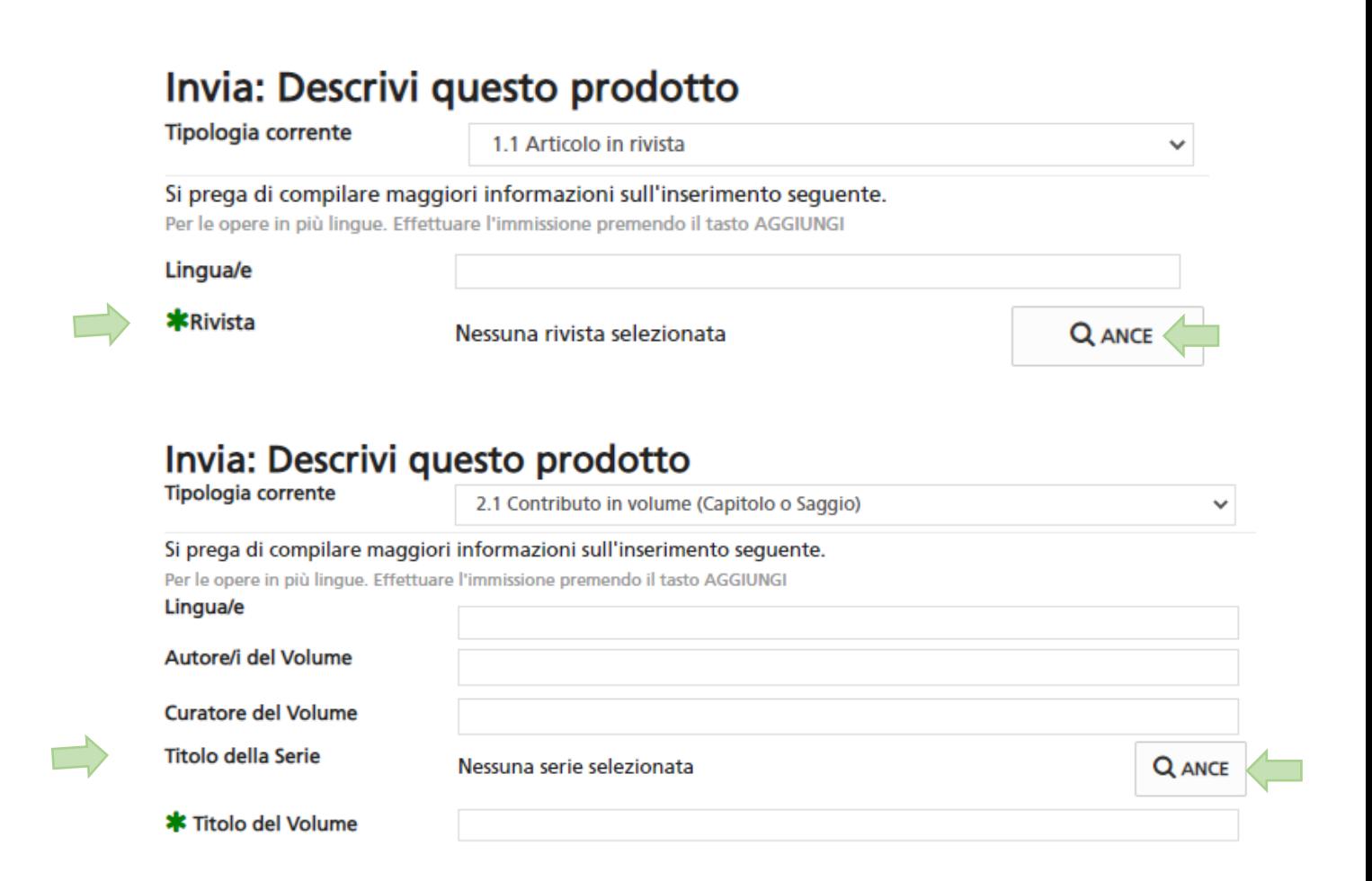

La ricerca può essere effettuata per titolo, per ISSN o per codice ANCE. È possibile anche una "Ricerca esatta" che considera esclusivamente il testo inserito nel campo "Titolo della Rivista"; in caso contrario, il sistema aggiunge automaticamente un asterisco (carattere jolly) all'inizio e alla fine del testo di ricerca, in modo da recuperare tutti i titoli che comprendono il testo digitato.

8

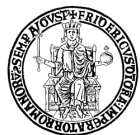

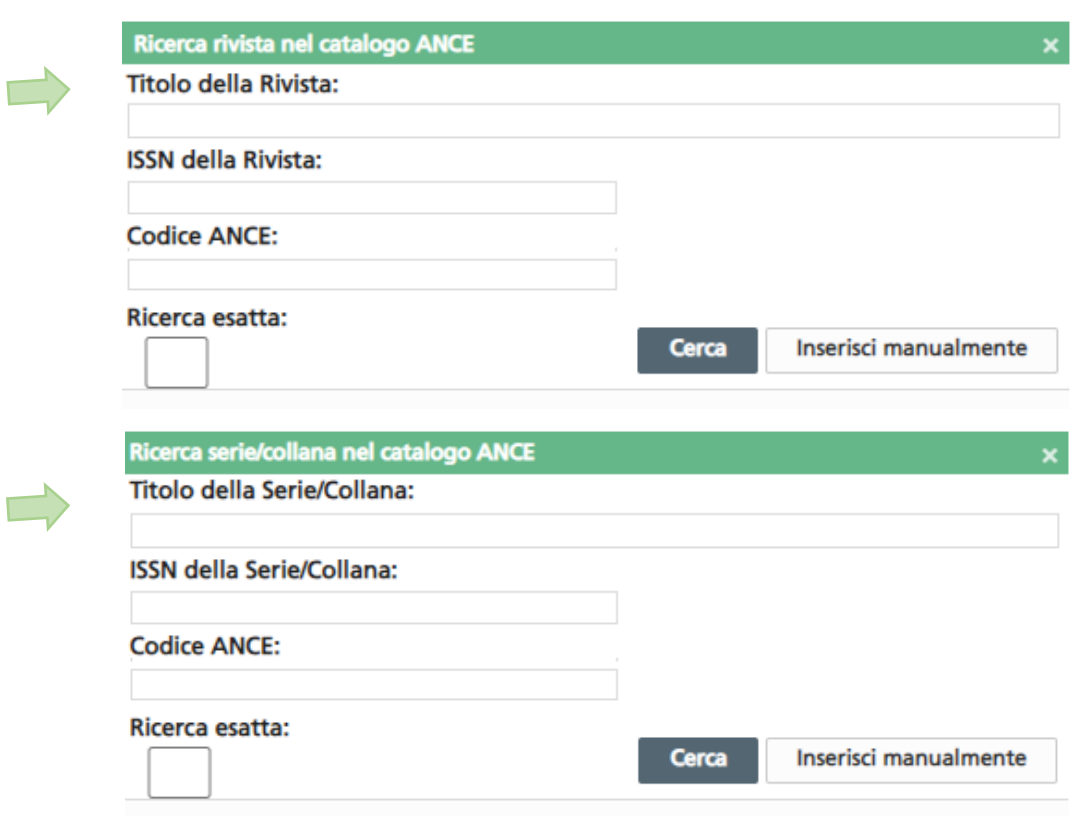

Nel caso in cui la rivista o serie cercata non sia presente in ANCE, l'utente ha comunque la possibilità di completare l'inserimento del prodotto cliccando su "Inserisci manualmente" per richiedere al Cineca l'inserimento di una rivista/serie assente in ANCE. Se la richiesta viene accettata, l'Ufficio Gestione riviste Cineca provvederà ad inviare il codice ANCE al richiedente. Questi dovrà quindi successivamente utilizzare la funzione "Registra codice ANCE" (disponibile sia nel menu "Azioni" sia all'interno della scheda prodotto accanto agli altri pulsanti a disposizione dell'utente).

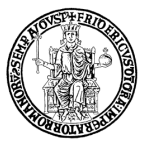

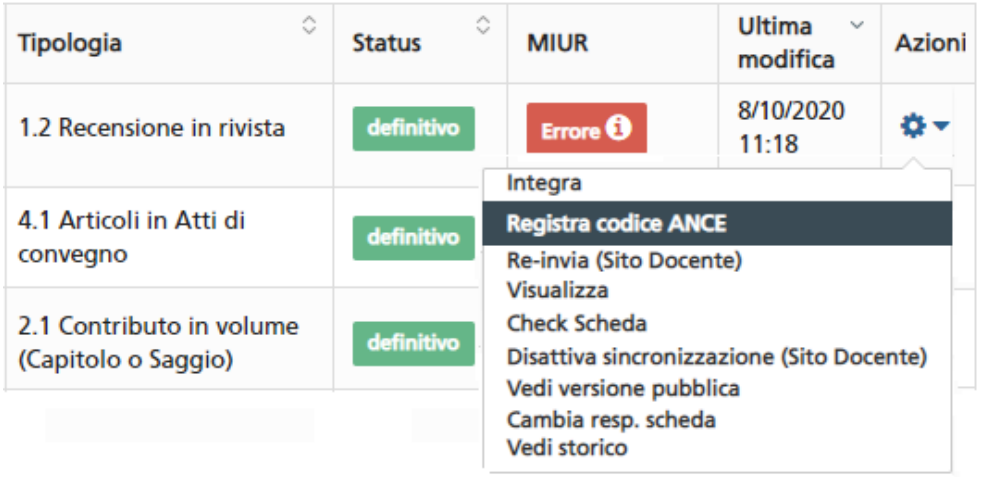

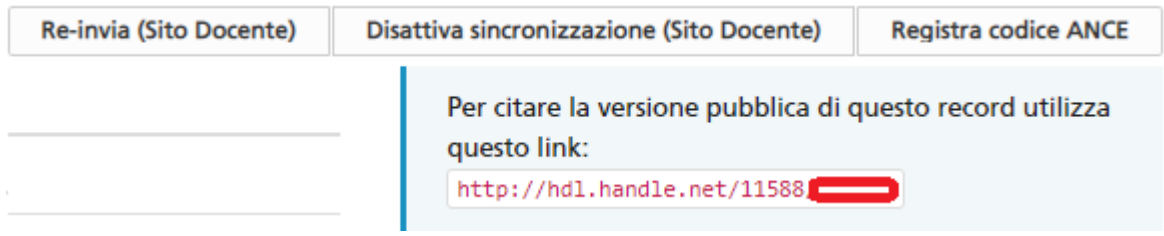

Dopo essere stato completato e associato alla rivista/serie ANCE, il prodotto sarà quindi trasferito al sito docente Loginmiur.

Nella scheda prodotto, cliccando sul simbolo "i" accanto al titolo della rivista, si potrà accedere al dettaglio della rivista associata. Nel caso vi fossero dati scorretti, è possibile contattare direttamente Cineca all'indirizzo [gestione\\_riviste@cineca.it.](mailto:gestione_riviste@cineca.it)

## <span id="page-10-0"></span>**7. COMPATIBILITÀ DELLE TIPOLOGIE DI PRODOTTO**

È necessario che la tipologia di prodotto prescelta sia compatibile con la rivista/serie/sito web associati al prodotto. Seguono alcuni esempi

Se un prodotto è pubblicato in una Serie, occorre selezionare una delle seguenti tipologie di prodotto:

- 2.1 Contributo in volume (Capitolo o Saggio)
- 3.1 Monografia o trattato scientifico
- 4.1 Articoli in Atti di convegno

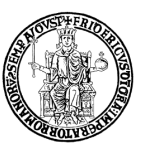

4.2 Abstract in Atti di convegno

4.3 Poster

Se un prodotto è pubblicato su Updating website ad aggiornamento continuo (ad es. "Il lavoro culturale"), blog, siti online (ad es. "Euroidee", "Blog della casa della cultura", "Fan Page") e archivi online di pubblicazioni (ad es. "arXiv.org") che non posseggono un ISSN e/o che non possono essere catalogati in altro modo in IRIS, la tipologia da utilizzare è "5.14 Altro ministeriale" che consente di inserire anche il link alla pubblicazione nella scheda del prodotto. Questi prodotti confluiscono nella tipologia Loginmiur "Altro".

## <span id="page-11-0"></span>**8. RICONOSCIMENTO DEGLI AUTORI INTERNI ALL'ATENEO**

Quando si inserisce un prodotto, è necessario accertarsi che tutti gli autori interni siano "riconosciuti", cioè agganciati all'anagrafica di Ateneo. Grazie a questa operazione, il prodotto sarà trasferito alle pagine ministeriali (Loginmiur) di ciascun autore.

A tal fine, nella scheda di inserimento, occorre digitare tutti gli autori (nel formato: nome cognome; nome cognome; …) e cliccare su "Elabora stringa autori".

## Invia: Descrivi questo prodotto

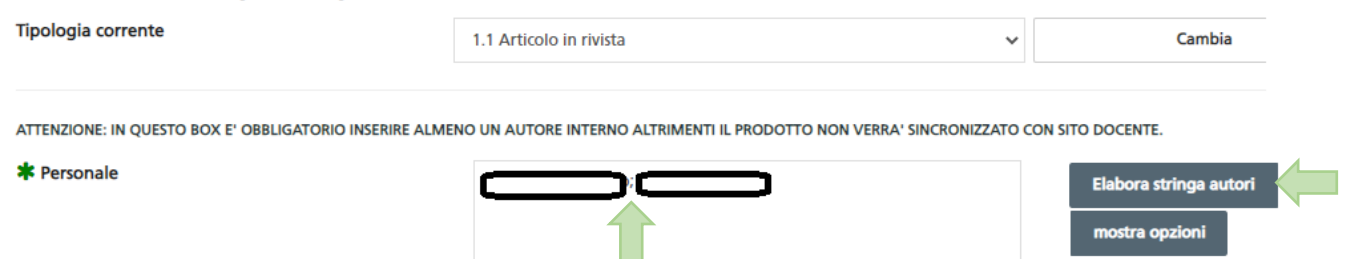

I risultati saranno diversificati per colore:

- Verde: autore interno riconosciuto;
- Grigio: autore esterno (non è stata trovata alcuna corrispondenza all'interno dell'Ateneo);
- Arancione: l'autore è stato riconosciuto, ma deve essere disambiguato perché ci sono corrispondenze multiple;
- Grigio scuro: l'autore è stato disconosciuto.

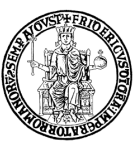

Nel caso di un autore da disambiguare (colore arancione), occorre cliccare sul nominativo all'interno della stringa autori e selezionare la voce corretta nel menu a discesa. Se in questa fase l'autore non viene disambiguato, al termine dell'inserimento questi sarà considerato esterno all'Ateneo.

Se, nel corso dell'inserimento di un prodotto, un autore è riconosciuto per errore come interno all'Ateneo, è possibile:

- eliminarlo, cliccando sull'icona del cestino nella tabella dei risultati
- trasformarlo in autore esterno, cliccando sul nominativo nella stringa autori e selezionando la voce "esterno" nel menu a discesa. L'autore disconosciuto comparirà nella stringa autori con il colore grigio scuro.

Nel form di riconoscimento degli autori è disponibile anche il campo facoltativo "Posizione autore". I valori possibili sono:

- Primo (tale posizione va indicata solo in presenza di un unico "primo autore")
- Co-primo (tale posizione va indicata quando ci sono più "primi autori")
- Secondo
- Penultimo
- Co-ultimo (tale posizione va indicata quando ci sono più "ultimi autori")
- Ultimo (tale posizione va indicata solo in presenza di un unico "ultimo autore")

Per uno stesso prodotto non è possibile indicare un autore "Primo" e un altro "Co-primo", ma due Coprimi. Analogamente, per uno stesso prodotto non è possibile indicare un autore "Ultimo" e un altro "Co-ultimo", ma due Co-ultimi.

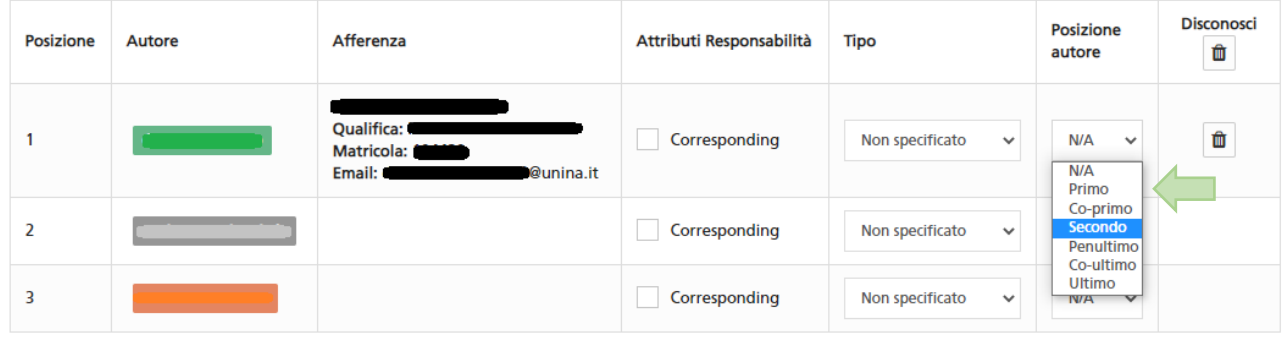

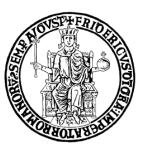

#### <span id="page-13-0"></span>**9. PSEUDONIMI**

Se, nelle proprie pubblicazioni, un utente utilizza anche un nome diverso da quello salvato in anagrafica, si ricorre agli pseudonimi.

Gli utenti interni possono inserire uno o più pseudonimi o "nickname" nel proprio profilo IRIS.

A tal fine, occorre accedere al proprio Profilo anagrafico, sezione "Anagrafica"; alla voce "Pseudonimi -

Nomi autore", cliccare sul simbolo + e digitare uno pseudonimo nella forma Cognome, Nome.

Per l'attribuzione dei prodotti agli autori interni dell'Ateneo, il Catalogo IRIS fa riferimento agli autori riconosciuti e all'eventuale pseudonimo presente nell'anagrafica IRIS.

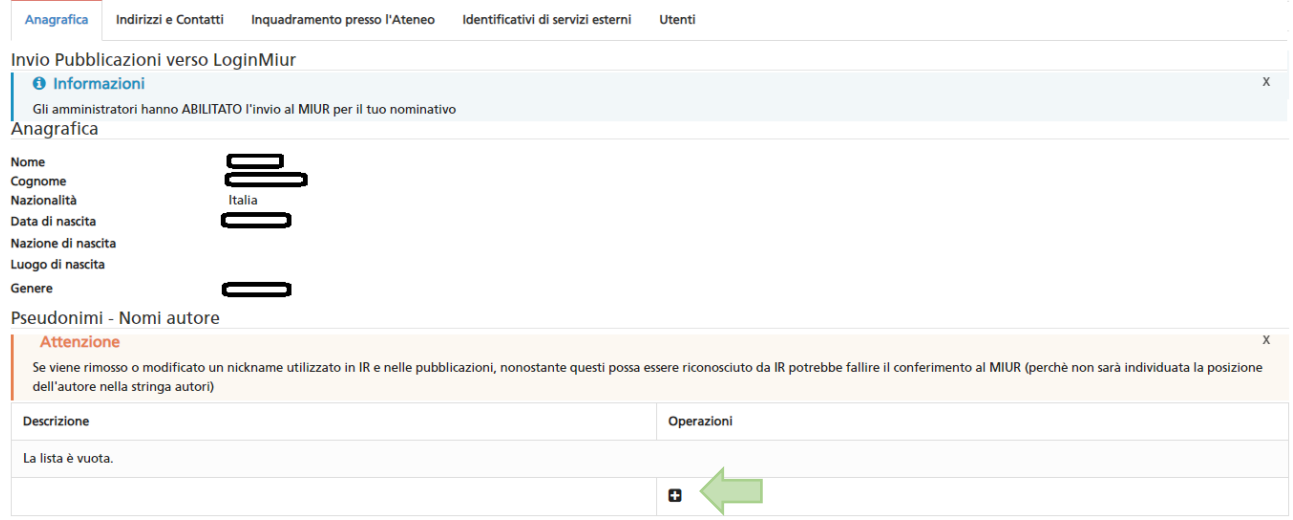

Gli pseudonimi associati al proprio nome saranno visualizzati nel campo "Descrizione" del Profilo anagrafico.

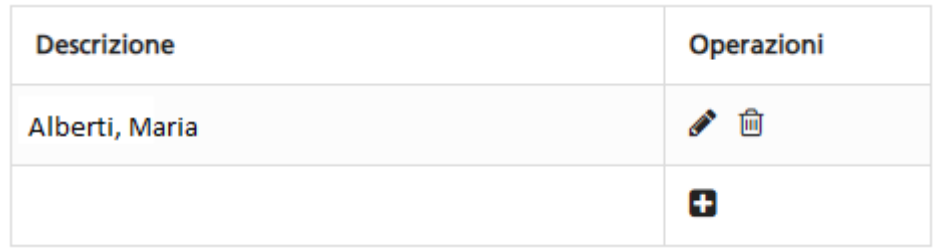

Si precisa che gli pseudonimi devono essere utilizzati per casistiche specifiche e non per costruire tutte le abbreviazioni possibili. Le abbreviazioni (o l'inversione del nome col cognome) vengono riconosciute automaticamente dal sistema.

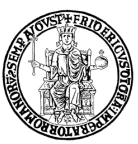

Gli pseudonimi si usano, ad esempio, se l'autore è straniero e non è chiaro quale sia il nome e quale il cognome; oppure se un cognome doppio può essere trovato citato anche con un solo elemento del cognome; oppure se un'autrice utilizza il cognome da sposata; oppure se il nome è completamente diverso da quello presente in anagrafica; oppure se nell'anagrafica la persona è registrata con un solo nome (o un solo cognome) mentre in realtà ne usa due.

Nel caso riportato la docente Maria Carrisi utilizza nelle proprie pubblicazioni anche il cognome da sposata Alberti.

#### <span id="page-14-0"></span>**10. RICHIESTA DI AUTORICONOSCIMENTO**

Se l'autore di un prodotto verifica che non è stato "riconosciuto" in un suo prodotto già presente nel Catalogo IRIS, deve inoltrare una richiesta di auto-riconoscimento al Responsabile del dato accedendo al prodotto e cliccando su "Riconosci".

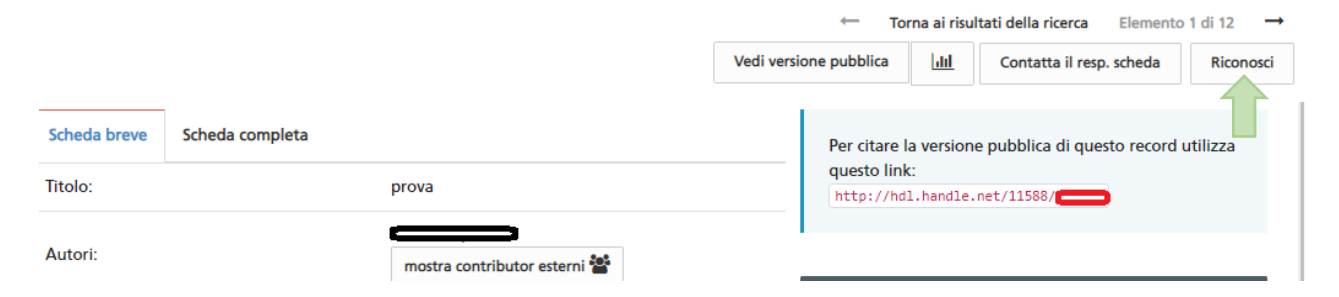

Il Responsabile del dato riceverà la segnalazione e fino a quando non provvederà a risolvere (approvare o respingere) la richiesta di auto-riconoscimento, l'operatività sul prodotto sarà limitata. Tale operazione può essere effettuata anche dal Referente dipartimentale.

#### <span id="page-14-1"></span>**11. STATO DEL PRODOTTO E OPERATIVITÀ**

All'interno del Catalogo IRIS, i prodotti della ricerca possono trovarsi nei seguenti stati:

Stato provvisorio (bozza): prodotti in attesa di completamento perché mancano ancora informazioni obbligatorie per la chiusura definitiva. Il Responsabile del dato e gli amministratori (su richiesta degli autori) possono completarne l'inserimento o eliminarli. Gli autori interni riconosciuti possono procedere con il completamento o eliminazione solo se diventano Responsabili del dato, accedendo al

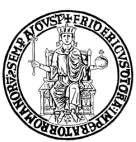

prodotto e attivando l'opzione "Cambia resp. scheda". I prodotti in stato provvisorio non possono essere visualizzati dal Referente IRIS dipartimentale, né sono visibili nel Catalogo IRIS pubblico.

Stato definitivo: prodotti con inserimento completato, visibili nel Catalogo IRIS pubblico e sincronizzati con Loginmiur. I Responsabili del dato e gli autori interni riconosciuti (se diventano Responsabili del dato, accedendo al prodotto e attivando l'opzione "Cambia resp. scheda") possono solo integrare ma non eliminare i prodotti definitivi. Per procedere all'eliminazione è necessario rivolgersi agli amministratori del Catalogo o al Referente IRIS del proprio dipartimento.

Stato riaperto: la riapertura di un prodotto definitivo può essere il risultato di un intervento degli amministratori, oppure può essere dovuta all'attivazione della funzione "Integra" da parte di uno degli autori riconosciuti (che diventa automaticamente Responsabile del dato). Solo al termine del completamento, il prodotto sarà visibile nel Catalogo IRIS pubblico. Gli amministratori possono modificare, completare o eliminare eventuali integrazioni, mentre il Responsabile del dato può solo completare o eliminare eventuali integrazioni.

Di seguito una sintesi delle azioni consentite in relazione ai permessi dell'utente e allo stato del prodotto:

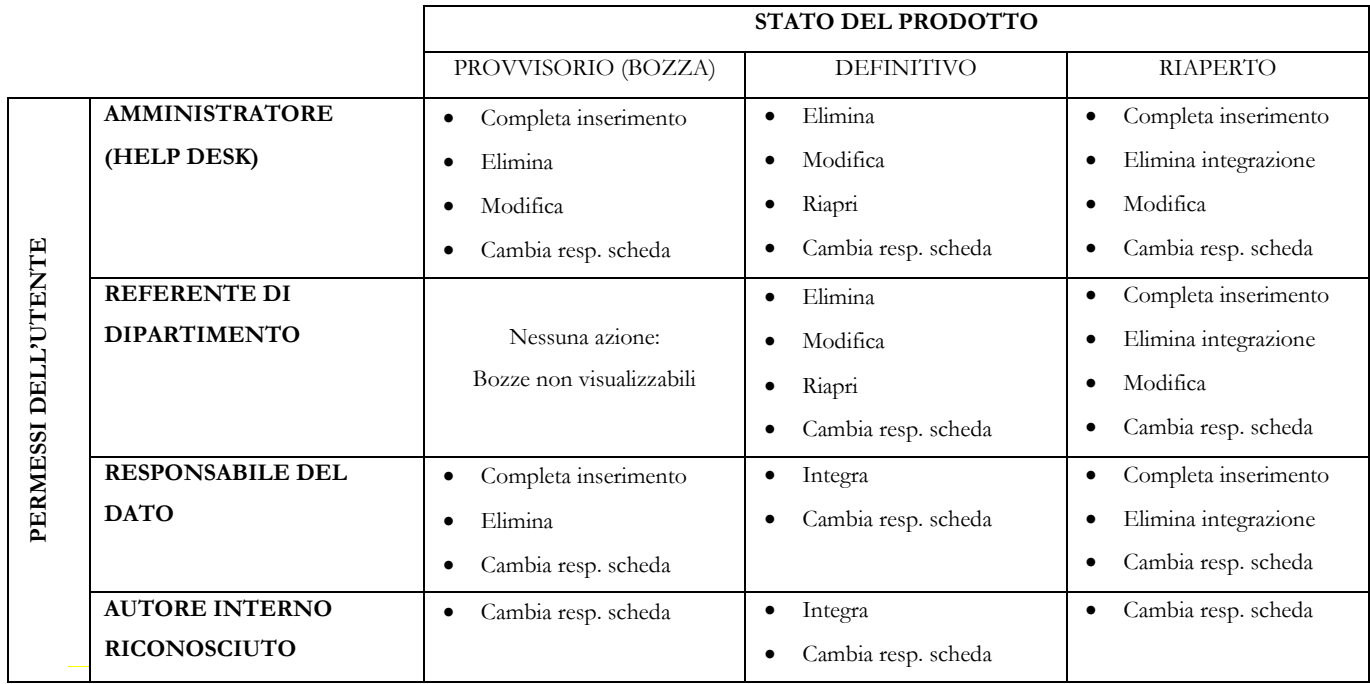

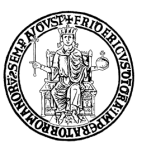

#### <span id="page-16-0"></span>**12. DUPLICATI**

Ciascun prodotto della ricerca, anche se con autori multipli, deve essere presente nel Catalogo IRIS solo una volta; la presenza di duplicati (prodotti uguali inseriti una o più volte), infatti, altera la qualità dei dati contenuti.

In fase di inserimento di un nuovo prodotto, il sistema segnala, laddove necessario, la presenza di un potenziale duplicato. Le opzioni disponibili per l'utente sono:

Crea duplicato = Il sistema ha individuato in Archivio un prodotto simile a quello che si sta inserendo (con lo stesso titolo, oppure DOI, ISBN, PubMedID), ma l'utente vuole comunque creare un duplicato cliccando sulla voce "Crea duplicato". Tale scelta è comunque **sconsigliata** perché la presenza di duplicati compromette la qualità dei dati del Catalogo IRIS.

Non è un duplicato = Il sistema sta segnalando un falso positivo, cioè il prodotto che si sta inserendo non è lo stesso individuato in Archivio. In tal caso, occorre cliccare su "Non è un duplicato" e completare l'inserimento del nuovo prodotto.

Auto-riconoscimento = Un autore non ancora riconosciuto in un prodotto può cliccare su "Autoriconoscimento". Verrà così inoltrata richiesta di auto-riconoscimento e il prodotto in corso di inserimento verrà eliminato. Se il proprio nominativo non è presente nella stringa autori, occorre selezionare la voce "Non sono presente nella lista. Chiedo di essere aggiunto alla stringa autori". In questo modo, il proprio nominativo sarà aggiunto alla stringa autori e sarà inoltrata una richiesta di auto-riconoscimento sul prodotto. In entrambi i casi, nel dettaglio del prodotto verrà segnalato dal sistema che per il prodotto sono presenti richieste di auto-riconoscimento che dovranno essere gestite dal Responsabile del dato.

I Referenti IRIS dipartimentali possono utilizzare il tool "Deduplicazione" disponibile in IRIS, "Prodotti" –> "Tools di manutenzione" –> "Deduplicazione" per risolvere il problema dei duplicati. Tuttavia, non è possibile intervenire su prodotti duplicati (o triplicati) i cui responsabili del dato afferiscono a dipartimenti diversi: in questo caso occorre rivolgersi all'Ufficio gestione dati VQR mediante contactcenter di Ateneo.

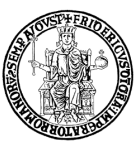

## <span id="page-17-0"></span>**13. SITO DOCENTE (LOGINMIUR)**

Il sito docente ministeriale (Loginmiur) è il cardine delle campagne di valutazione ministeriali. L'accesso al sito riservato Loginmiur è consentito a tutti, previa registrazione (https://loginmiur.cineca.it). All'interno dello spazio docenti vi è la sezione dedicata alle pubblicazioni.

Le macro-tipologie attualmente presenti sono:

- Contributo su rivista
- Contributo in volume
- $\bullet$  Libro
- Contributo in Atti di convegno
- Brevetto
- Curatela
- Altra tipologia

Il Catalogo IRIS è l'unico punto di accesso per l'inserimento di nuovi prodotti in Loginmiur.

## <span id="page-17-1"></span>**14. SINCRONIZZAZIONE CON SITO DOCENTE LOGINMIUR**

Solo i prodotti in stato definitivo e gli allegati (fulltext) in formato PDF con una dimensione massima di 10 Mb vengono trasferiti al sito docente Loginmiur.

Poiché l'invio a Loginmiur avviene in modo asincrono rispetto ai metadati del prodotto, è possibile che i metadati di un prodotto siano correttamente sincronizzati con Loginmiur ma abbiano gli allegati in errore.

Inoltre, affinché un prodotto sia inviato a Loginmiur, è necessario che sia attivata la specifica opzione di sincronizzazione; in tal caso, nella scheda prodotto è visualizzata l'opzione "Disattiva sincronizzazione (Sito Docente)".

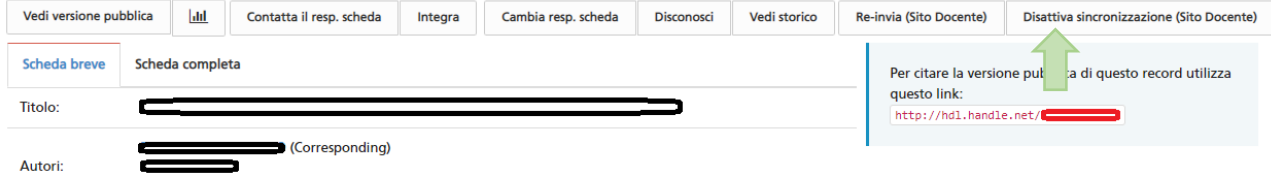

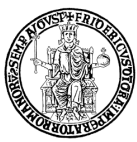

Per disattivare tale sincronizzazione, occorre accedere al prodotto e cliccare su "Disattiva sincronizzazione (Sito Docente)". La sincronizzazione con il sito docente può essere ripristinata cliccando su "Attiva sincronizzazione (Sito Docente)".

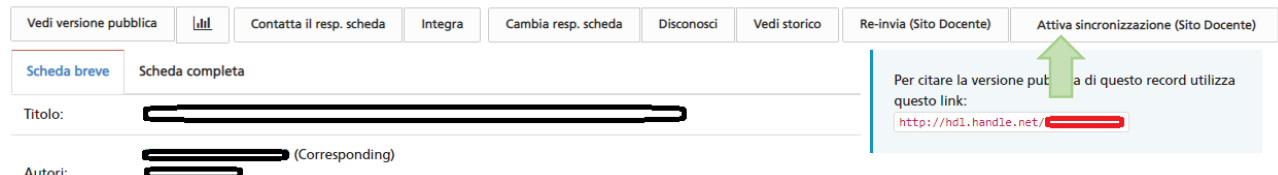

Questa operazione può essere eseguita solo dall'autore interno riconosciuto e dagli amministratori del Catalogo IRIS (su richiesta dell'autore), ma non dal Referente dipartimentale.

Lo stato di invio di un prodotto a Loginmiur potrà essere verificato nella scheda prodotto tra le "Informazioni generali" alla voce "Sincronizzazione Sito Docente".

I possibili risultati sono:

- $\bullet$  Successo (colore verde) = il prodotto è stato inviato con successo
- Non inviato (colore grigio) = il prodotto non è stato inviato. Cliccando sulla voce "non inviato", è possibile visualizzare la causa del mancato invio.
- Errore (colore rosso) = il sistema ha rilevato un errore. Cliccando sulla voce "errore", è possibile visualizzare la causa dell'errore.

Attualmente, il Catalogo IRIS è configurato in modo che i prodotti della Macro Tipologia 8 "Altro non ministeriale" non siano comunque sincronizzabili con Loginmiur:

- \* 8.01 Chairman di Sessioni di Convegni Internazionali
- \* 8.02 Comunicazioni a Convegni o Seminari
- \* 8.03 Conv. e contr. di ricerca di Enti Pubblici/Privati
- \* 8.04 Convegni organizzati dalla struttura
- \* 8.05 Partecip. Consigli Scientifici/Direttivi
- \* 8.06 Partecip. Editorial Board di riviste scientifiche
- \* 8.07 Progetti di Ricerca Finanziati
- \* 8.08 Pubb. diretta di rivista da parte della Struttura
- \* 8.09 Seminari tenuti presso l'Ateneo
- \* 8.10 Tesi di Dottorato

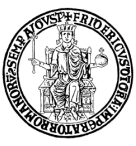

#### <span id="page-19-0"></span>**15. [IMPORTAZIONE DEI PRODOTTI NEL](https://wiki.u-gov.it/confluence/display/UGOVHELP/Import+di+prodotti+da+LoginMIUR) CATALOGO IRIS**

I docenti/ricercatori in servizio presso l'Università di Napoli Federico II che si sono trasferiti da altri Atenei possono richiedere l'importazione nel Catalogo IRIS dei propri prodotti presenti nel sito Loginmiur.

A tal fine, occorre contattare l'Ufficio Gestione dati mediante Contact Center di Ateneo [\(contactcenter@unina.it\)](mailto:contactcenter@unina.it) e inoltrare una specifica richiesta con oggetto "Import prodotti da Loginmiur" indicando nome, cognome, ruolo, dipartimento e codice fiscale dell'interessato.

I prodotti, insieme ad eventuali fulltext allegati alle pubblicazioni, saranno importati da Loginmiur nel Catalogo IRIS in stato "provvisorio". Sarà cura dell'autore effettuare gli opportuni "riconoscimenti" di tutti gli autori interni e porre i prodotti in stato "definitivo" (v. par. 8).

Saranno importati solo i prodotti assenti nel Catalogo IRIS e non verranno generati duplicati.

Al termine del trasferimento, l'Ufficio gestione dati provvederà a darne notizia al richiedente.

#### <span id="page-19-1"></span>**16. DATI BIBLIOMETRICI**

IRIS è integrato con i servizi bibliometrici forniti dagli editori Elsevier e Clarivate Analytics ed è possibile quindi agganciare le pubblicazioni in IRIS alle banche dati WOS e Scopus con la visualizzazione dei relativi dati bibliometrici.

Grazie al tool IRIS "Qualità dell'archivio", sezione "Identificativi", i docenti/ricercatori, i Referenti dipartimentali e gli amministratori del Catalogo IRIS possono verificare la correttezza degli identificativi WOS e Scopus associati alle pubblicazioni. La potenziale associazione viene proposta interrogando le banche dati e utilizzando i metadati presenti nelle pubblicazioni.

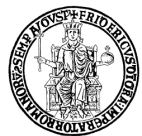

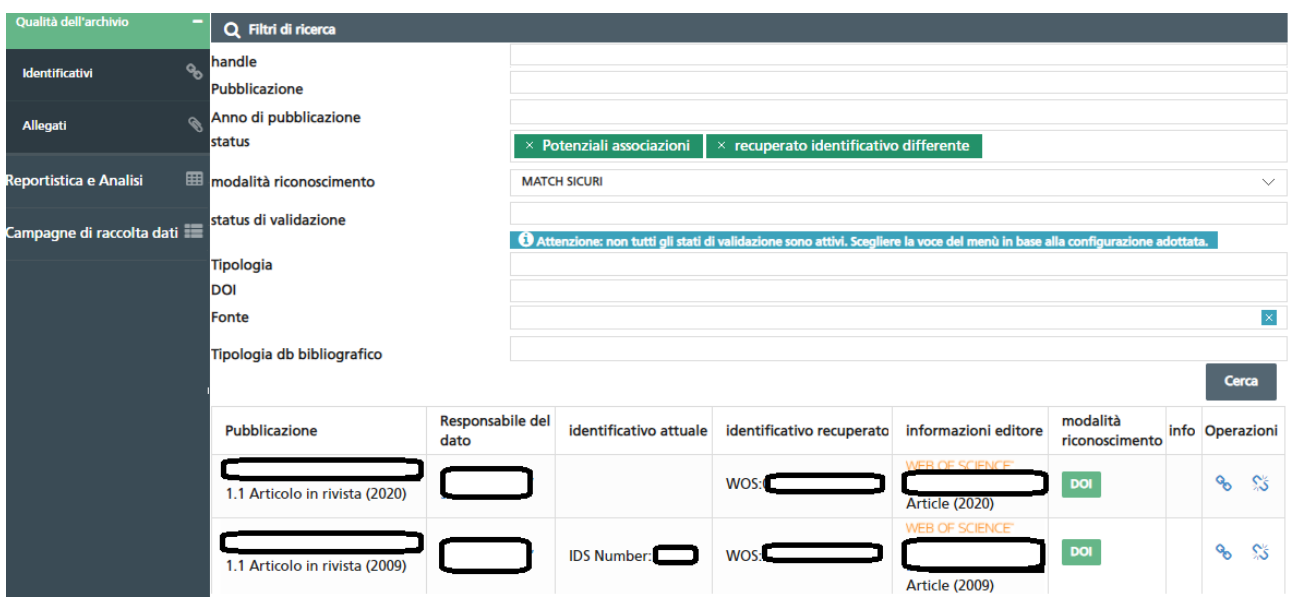

È possibile verificare la correttezza del legame visualizzando la pubblicazione in IRIS (cliccando sul titolo) e sulla banca dati WOS o SCOPUS (cliccando sulla relativa icona). Se l'associazione è corretta, occorre cliccare sull'icona "Accetta Associazione"; se l'associazione è errata, va cliccata l'icona "Respingi Associazione".

#### <span id="page-20-0"></span>**17. SIMULAZIONE ASN (ABILITAZIONE SCIENTIFICA NAZIONALE)**

Grazie al tool "ASN 2018-2020" in "Reportistica e Analisi", ciascun docente/ricercatore può effettuare nel Catalogo IRIS una simulazione per verificare il proprio raggiungimento delle soglie ASN.

Il Report generato simula gli indicatori relativi alla produzione scientifica del richiedente in relazione alle soglie ASN 2018-2020 per il proprio SC/SSD.

Si segnala, tuttavia, che tale simulazione può differire dall'esito di un'eventuale domanda per l'ASN, sia per errori di catalogazione e/o dati mancanti in IRIS, sia per la variabilità dei dati bibliometrici nel tempo.